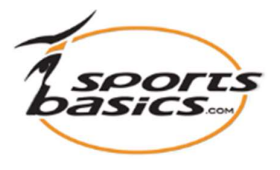

## Send et program til din iPad eller iPhone "Mobil adgang".

Sportsbasics App'en er ikke længere en del af Apples App Store. Du kan derfor KUN anvende denne funktion, såfremt du tidligere har downloadet denne App.

Hvis du allerede har App'en på din iPad eller iPhone, så kan du under "Mobil adgang" klikke på "Add" for at overføre op til 10 programmer, eller "Fjern" for at fjerne dem fra din iPad/iPhone.

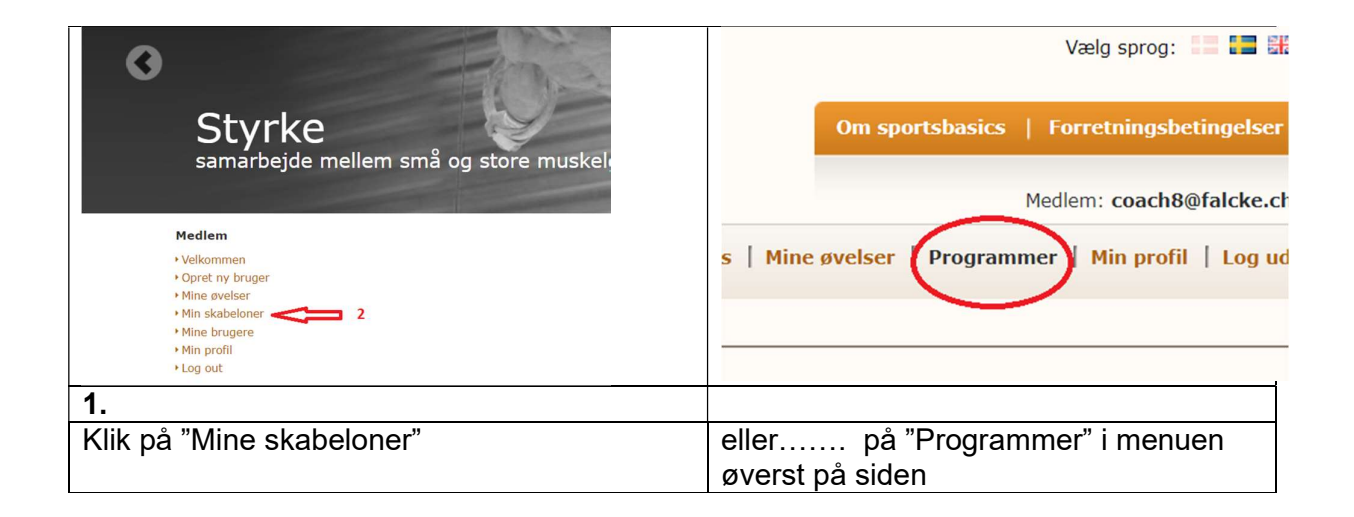

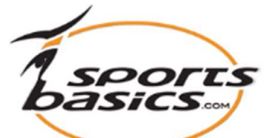

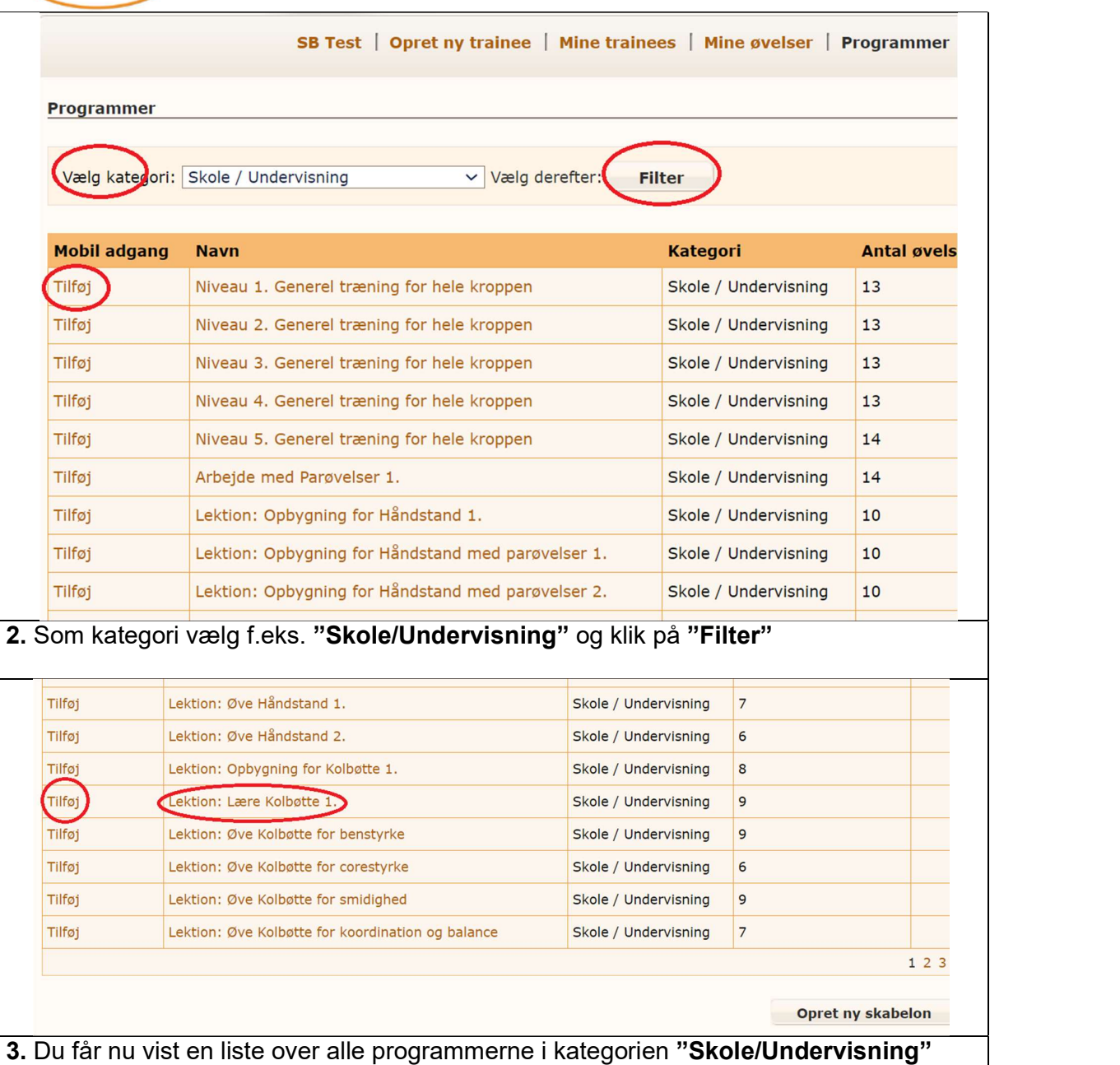

Under "**Mobil adgang**", til venstre for øvelses-programmet, skal du klikke på "**Add**" for | at få det valgte program overført til din iPad/iPhone, eller vælge **"Fjern"** for at fjerne det | fra din iPad/iPhone.

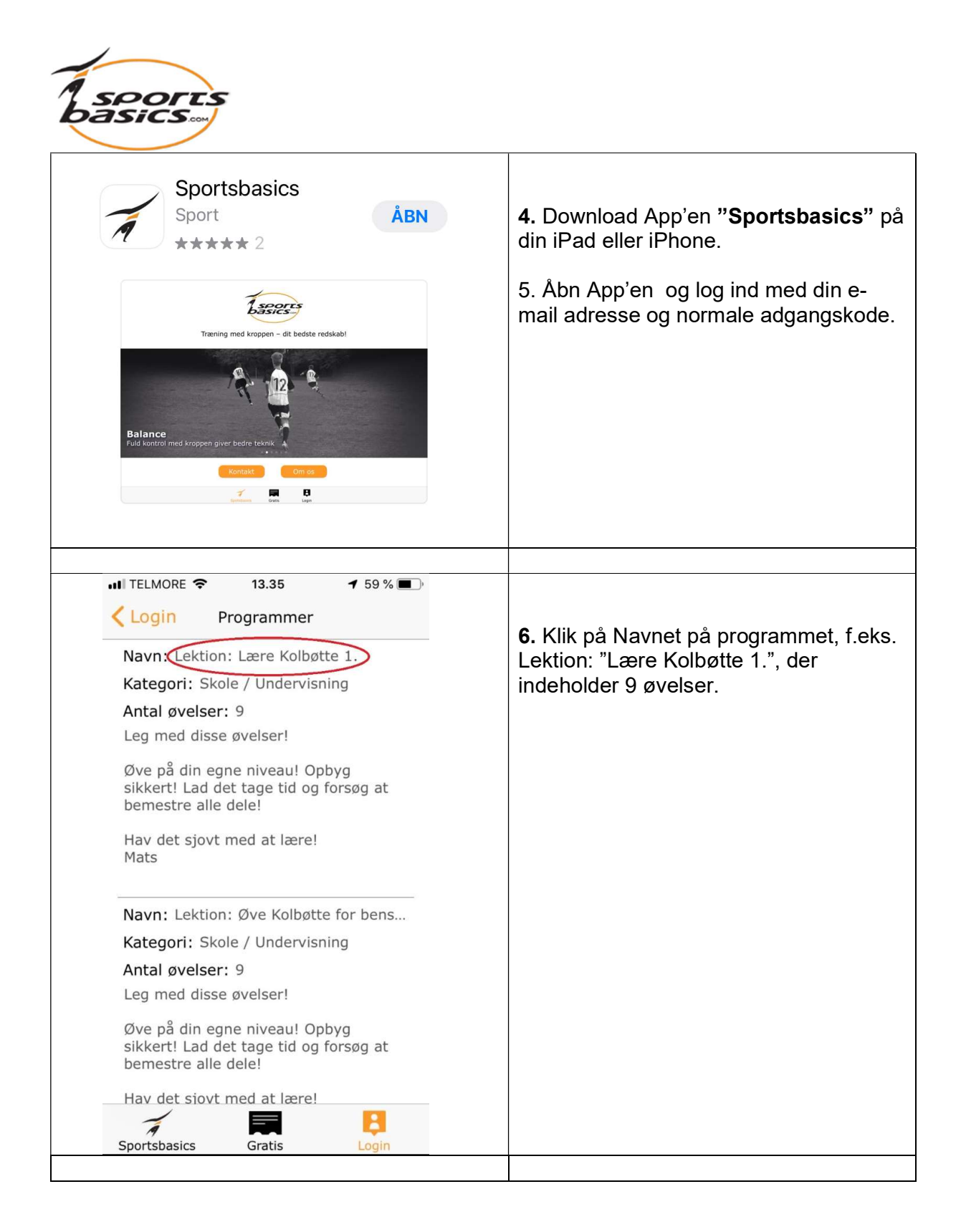

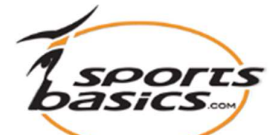

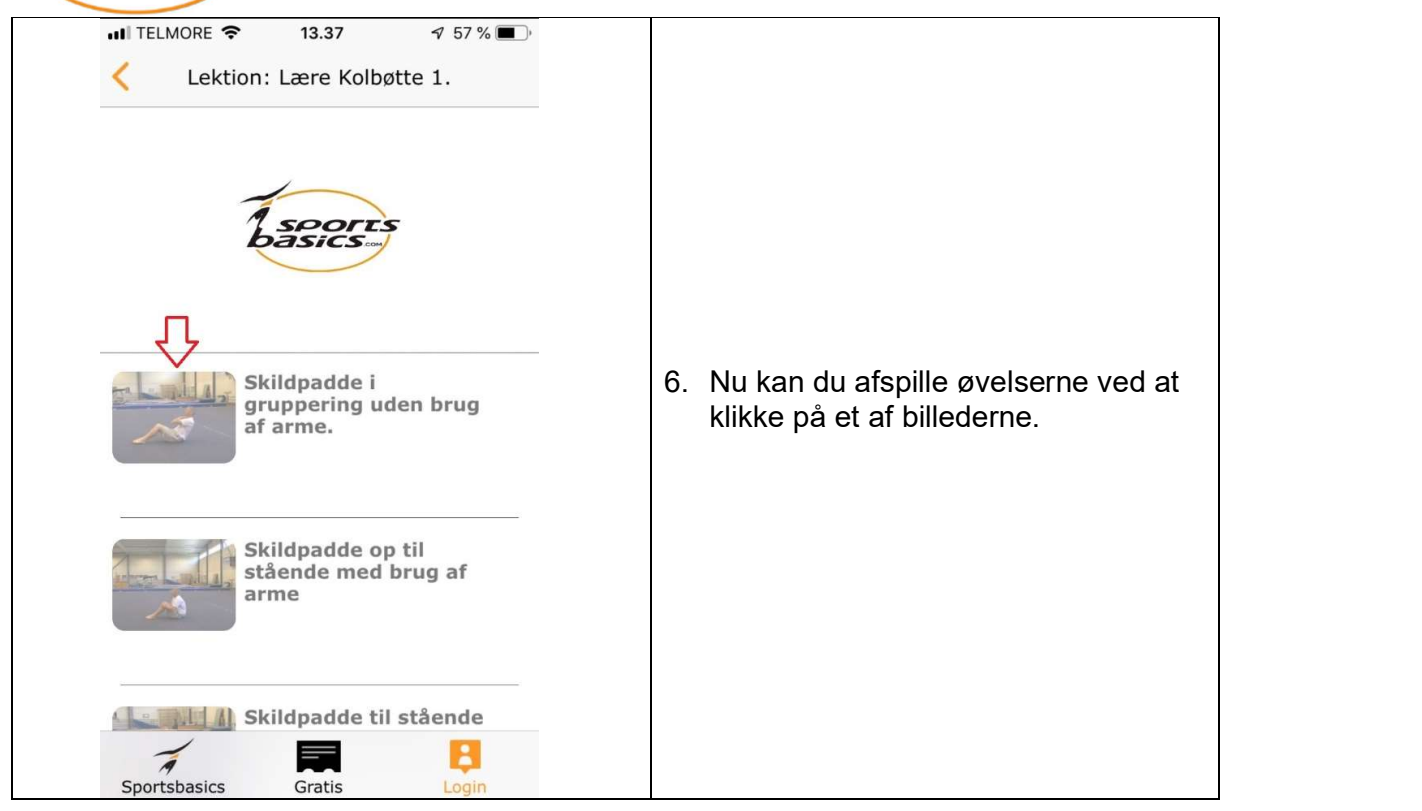